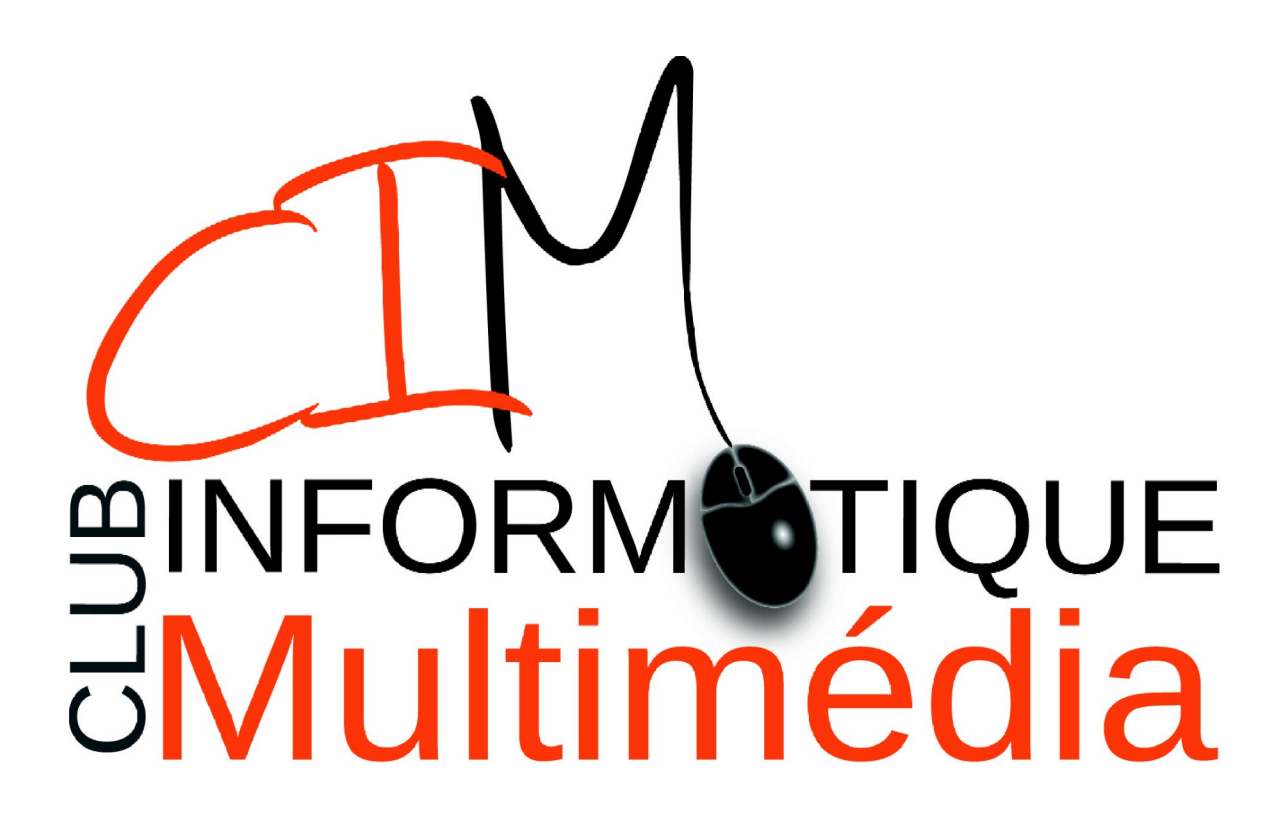

# GÉOPORTAIL – DÉPLACEMENT À 1 KM DE CHEZ SOI

version 1.0

Géoportail – déplacement à 1 km de chez soi Page 1 sur 7 Copyright Club informatique et Multimédia

# **Table des matières**

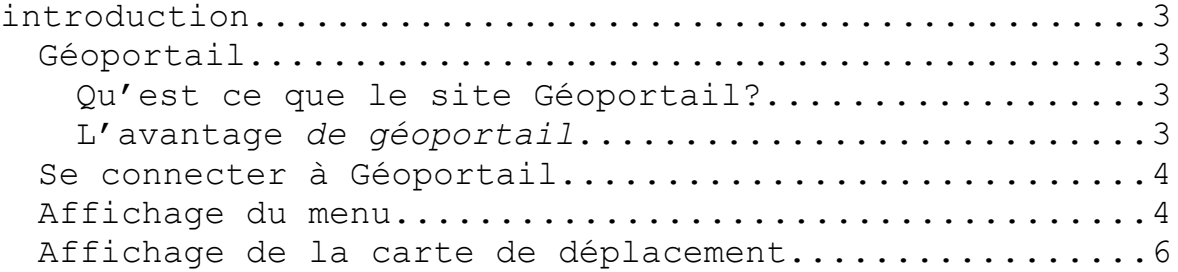

# **INTRODUCTION**

## **Géoportail**

#### *Qu'est ce que le site Géoportail?*

Géoportail est un site Internet qui propose des cartes de la France et notamment le cadastre.

#### *L'avantage de géoportail*

Les données de géoportail sont mises à disposition par l'état français. Elles sont donc vérifiées dans leur véracité.

#### i *A noter :*

**D'autres sites proposent des cartes plus récentes notamment pour les vues aériennes comme Google Maps.**

#### **Accéder à Géoportail**

- Dans un navigateur Internet comme Firefox ou Chrome, et saisissez l'adresse suivante dans la barre d'adresse : <https://www.geoportail.gouv.fr/>

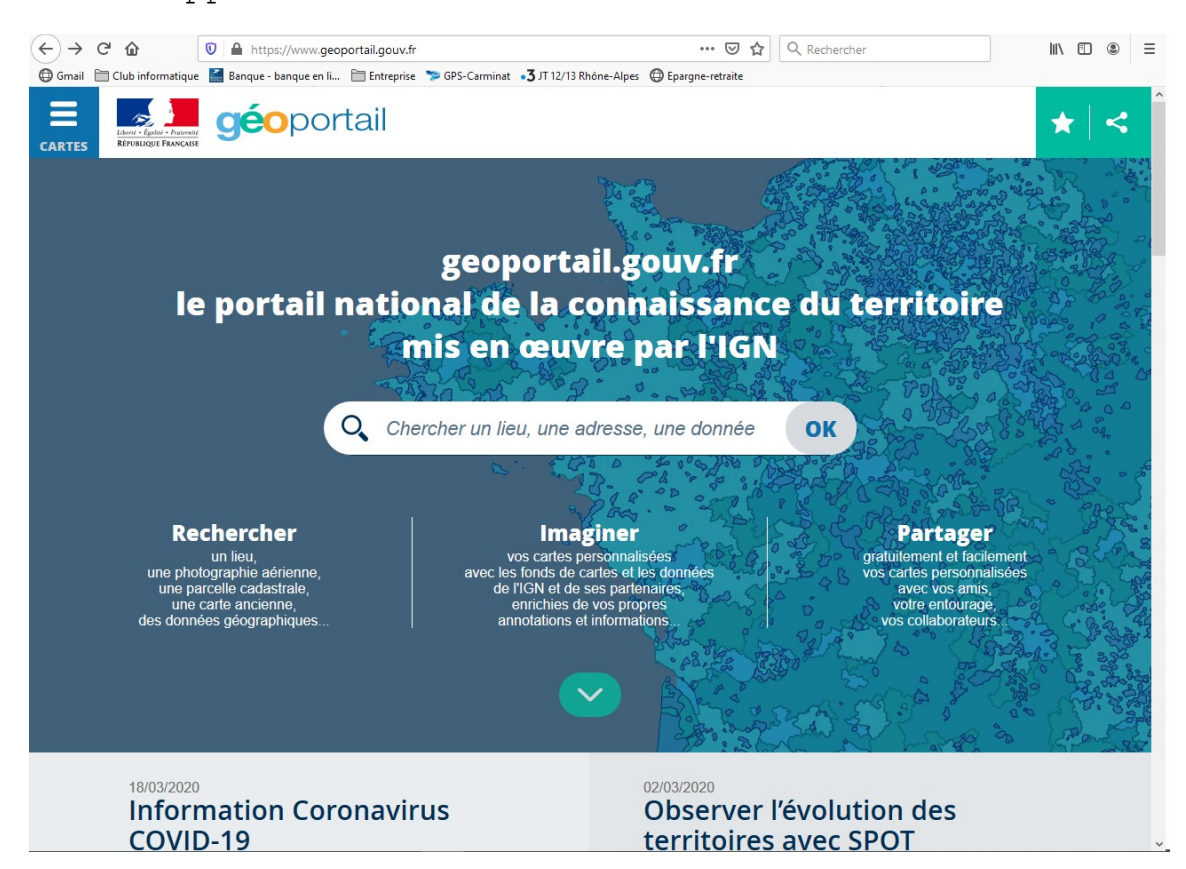

Le site apparaît :

Saisissez une adresse postale (par exemple celle de votre domicile) dans le cadre qui indique : **« Chercher un lieu, une adresse, une donnée »** et cliquez sur **« OK »**.

La carte du lieu s'affiche alors.

#### **Affichage du menu**

Cliquez sur le bouton à droite de la flèche rouge (voir figure page suivante).

Géoportail – déplacement à 1 km de chez soi Page 4 sur 7 Copyright Club informatique et Multimédia

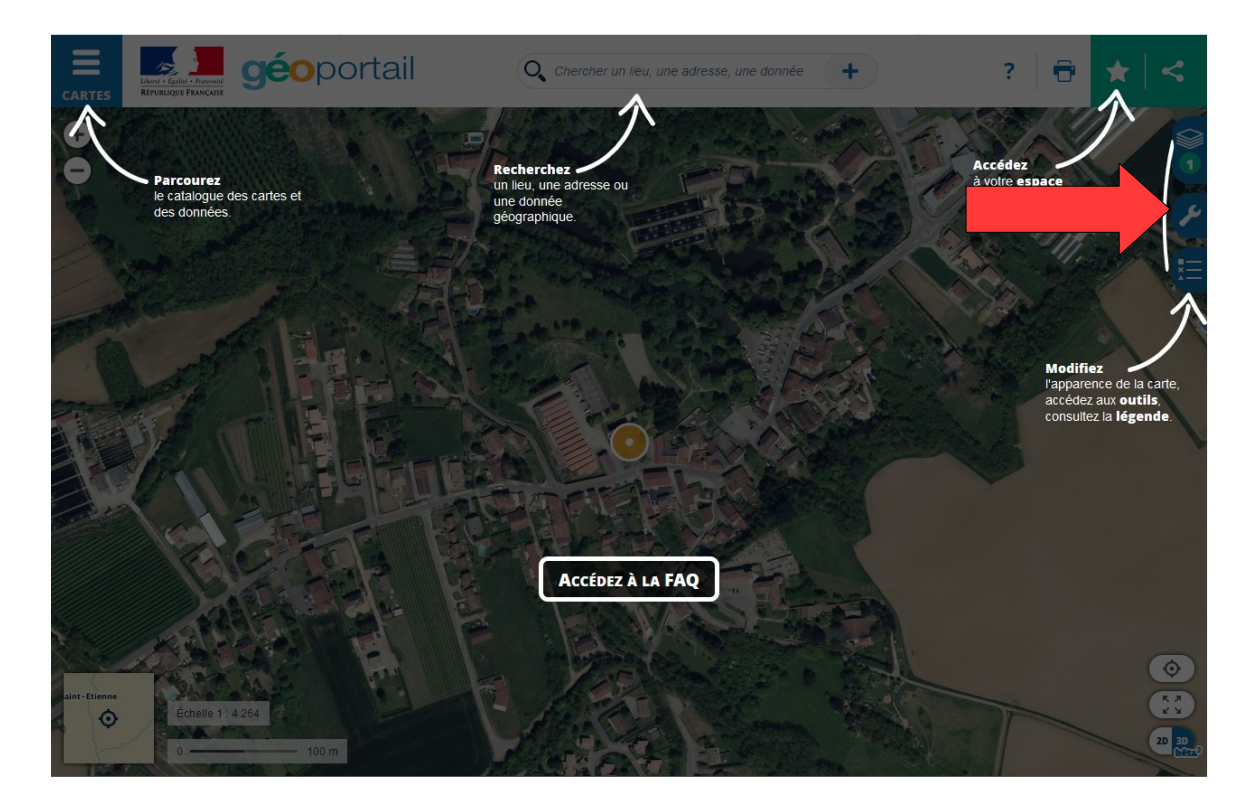

Un menu s'affiche.

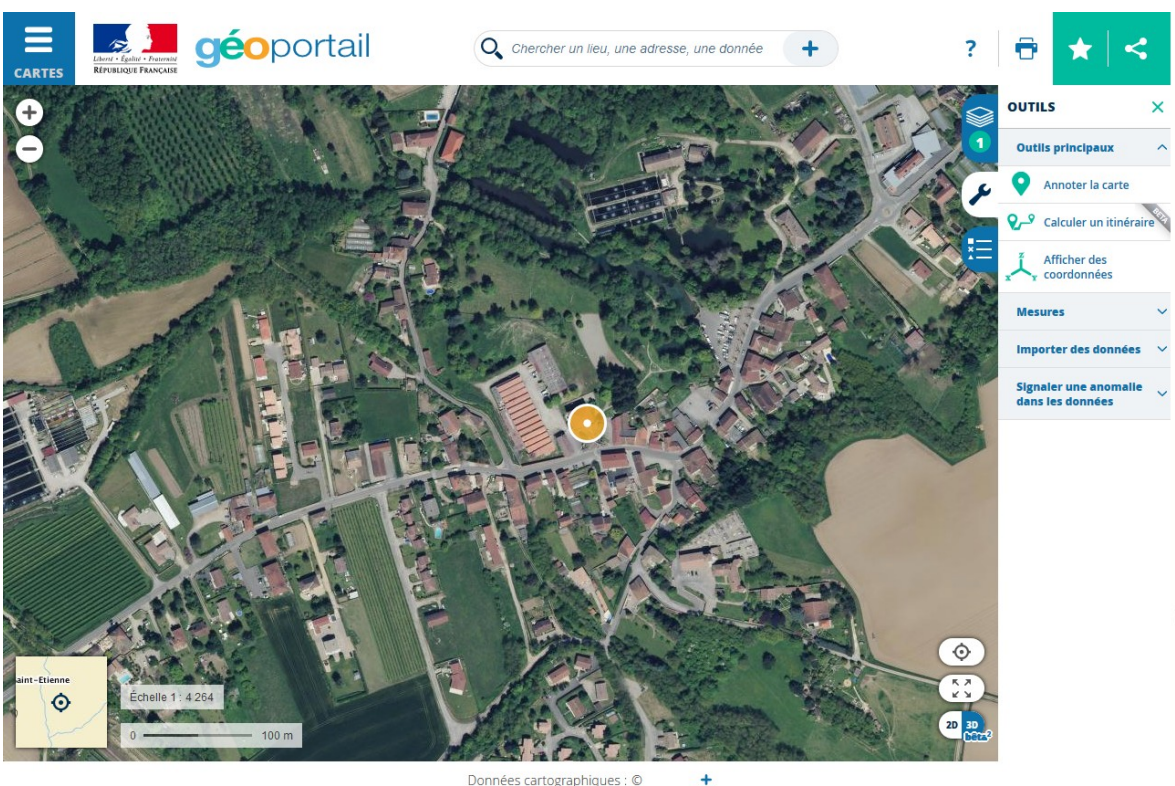

Données cartographiques : ©

Cliquez ensuite sur le terme **« Mesures »**.

Géoportail – déplacement à 1 km de chez soi Page 5 sur 7 Copyright Club informatique et Multimédia

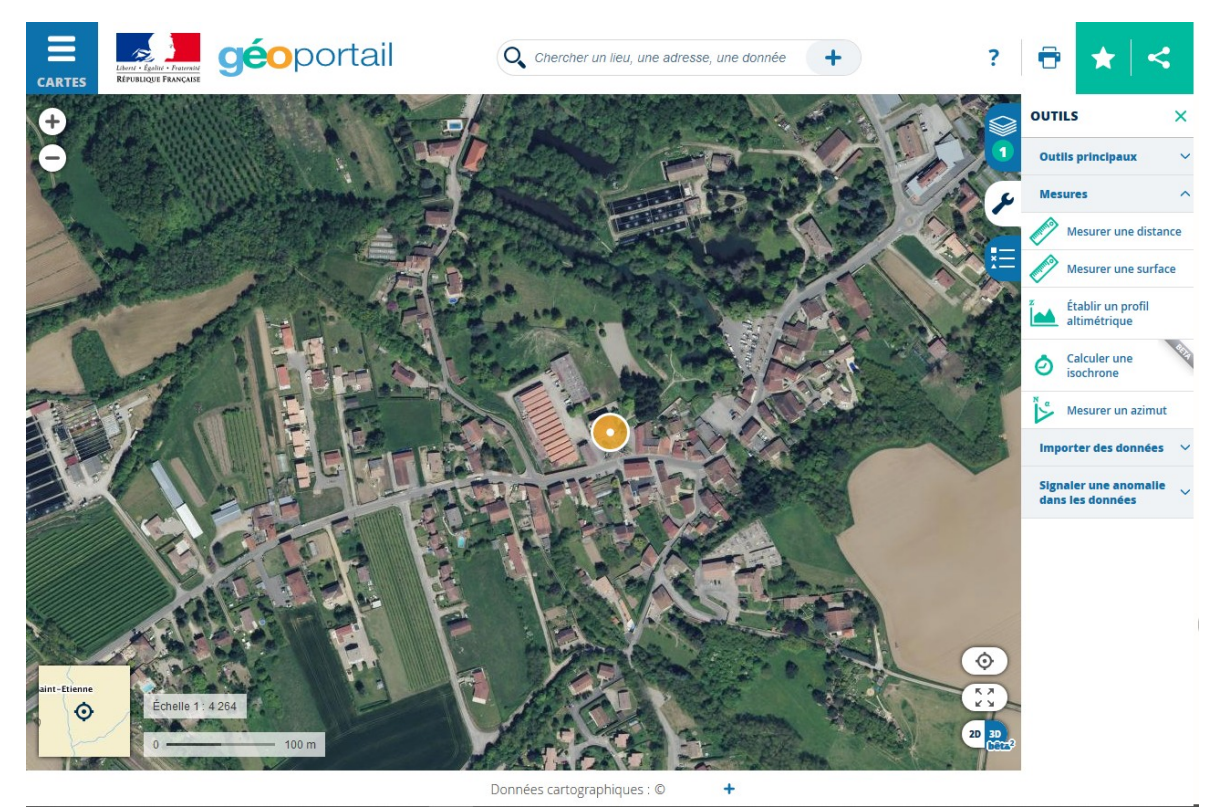

### **Affichage de la carte de déplacement**

Cliquez ensuite sur **« Calculer un isochrone »**. Cliquez ensuite sur le bouton **« Isodistance »**. (Voir flèche rouge ci-dessous).

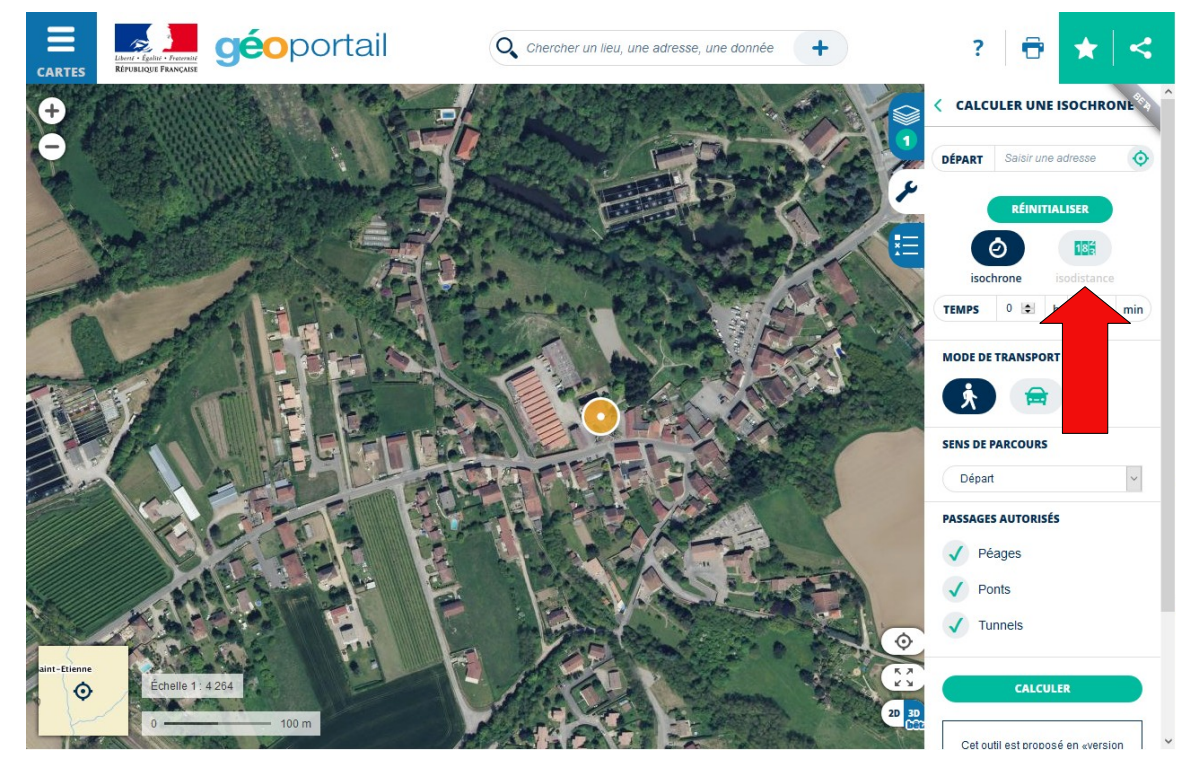

Géoportail – déplacement à 1 km de chez soi Page 6 sur 7 Copyright Club informatique et Multimédia

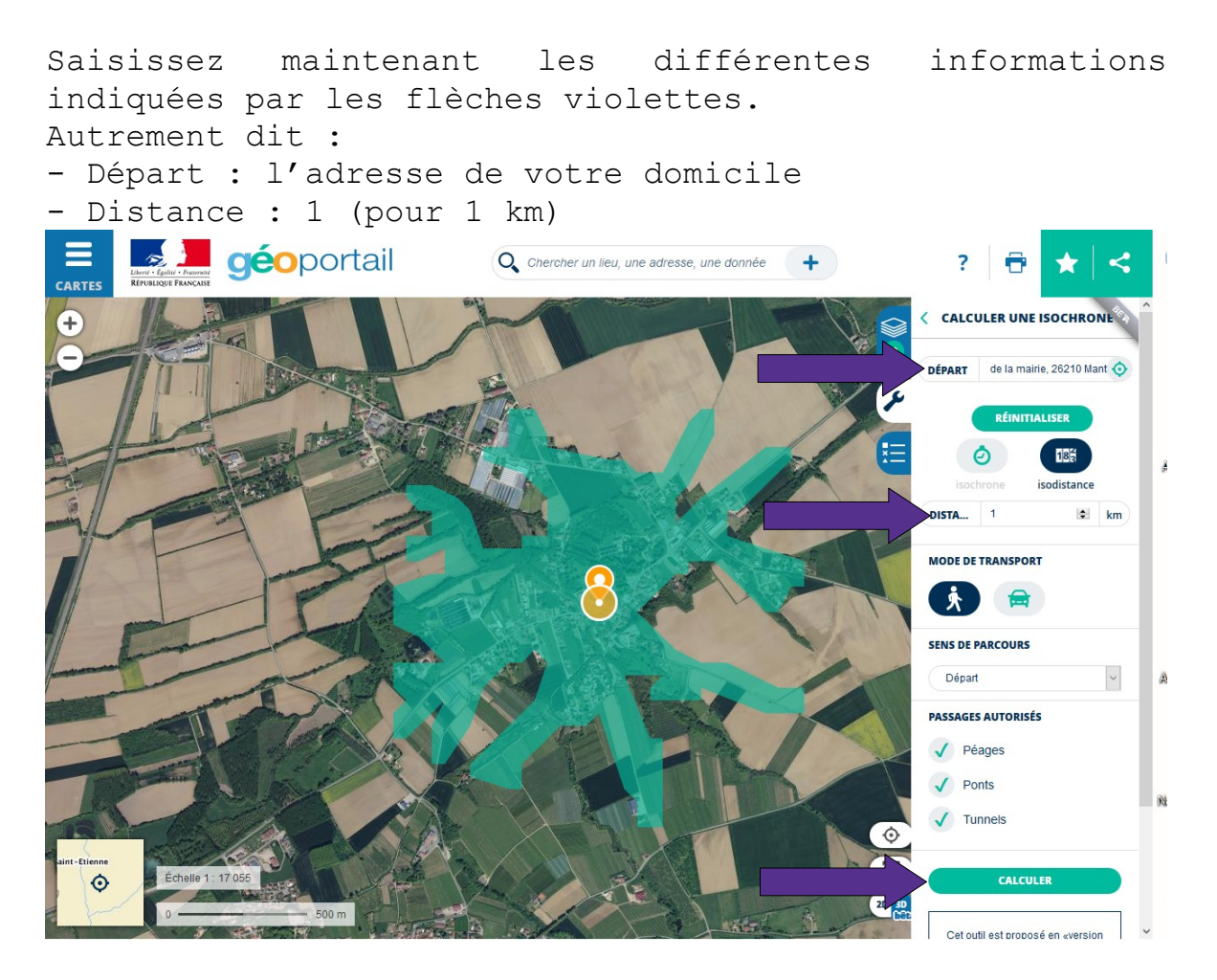

Cliquez sur le bouton **« Calculer »** . Vous obtenez la carte de la promenade que vous pouvez faire à 1 km de chez vous.